# **le bureau i3**

- Création par lagrenouille
- Objet : du tuto le bureau i3
- Niveau requis : débutant foufous [débutant,](http://debian-facile.org/tag:debutant?do=showtag&tag=d%C3%A9butant) [avisé](http://debian-facile.org/tag:avise?do=showtag&tag=avis%C3%A9)
- Commentaires : Contexte d'utilisation du sujet du tuto.
- Débutant, à savoir : [Utiliser GNU/Linux en ligne de commande, tout commence là !.](http://debian-facile.org/doc:systeme:commandes:le_debianiste_qui_papillonne)  $\ddot{\mathbf{\Theta}}$

# **Installation**

apt-get install i3

# **Utilisation**

**Ayant eu un peu de mal et bénéficier d'aide sur IRC, j'ai décidé de faire ce mémo..**

# **Suite à votre installation du bureau i3 les principales commandes pour être à l'aise .. Sous linux**

changer dans le fichier config set \$mod Mod4 en set \$mod Mod1

alt + enter ouvrir une console (voir le fichier .i3/config)

# **Avoir une barre des taches qui affiche les applications en cours ainsi que le numéro de la fenêtre**

apt-get install tint2

dans config mettre:

#pour la barre des taches

exec tint2

vous pouvez placer la barre où vous le voulez avec thème' - cliquez sur le petit rectangle pour paramétrer.couleur Hauteur etc ….

## **fonds écran**

Par défaut, i3 affiche un simple fond noir au démarrage. Pas très accueillant ! Pour y remédier, nous pouvons utiliser feh.

apt-get install feh

Vous pouvez mettre votre fond d'écran avec feh

On ajoute ensuite dans .i3/config :

#votre fond d'écran

exec feh –bg-center '/chemin/vers/image'

#### **ouvrir thunar avec alt + e ou m**

avec alt  $+$  e

un message d'erreur me dit que la combinaison est déjà prise

j'ai donc mis alt + m pour ouvrir le gestionnaire de fichiers.

dans config

#ouvrir thunar avec alt + m

bindsym \$mod+m exec /usr/bin/thunar

## **switch to another workspace ou Passer à un autre espace de travail**

Sous i3 vous avez 9 espaces de travail

pour créer ou passer d'un espace de travail à un autre

alt  $+1$  à 9 possible

## **move window soit déplacer la fenêtre**

la souris fonctionne sous i3 (parfois un raccourcis clavier est necessaire avant)

exemple:

alt + shift + espace ( pour redimensionner et déplacer les fenêtres avec la souris ensuite …)

## **toggle fullscreen soit basculer en plein écran**

 $alt + f$ 

## **open application launcher (dmenu) ou Lanceur d'applications (dmenu)**

apt-get install dmenu

( sous stretch suckless-tools )

dans config une ligne est nécessaire

Bindsym \$ mod + x exec –no-startup-id i3-dmenu-desktop

alt + x (chez moi la touche étant déjà réservé, à changer dans config)

Vous aurez alors une barre noire, dans l'espace à gauche vous pouvez taper l'application voulue, la complétion automatique fonctionne, sinon avec les flèches vous pouvez parcourir toutes les applis. **Pour sortir du bureau i3**

alt + chift +  $p$  (ou +  $e$ )

# selon clavier et config...

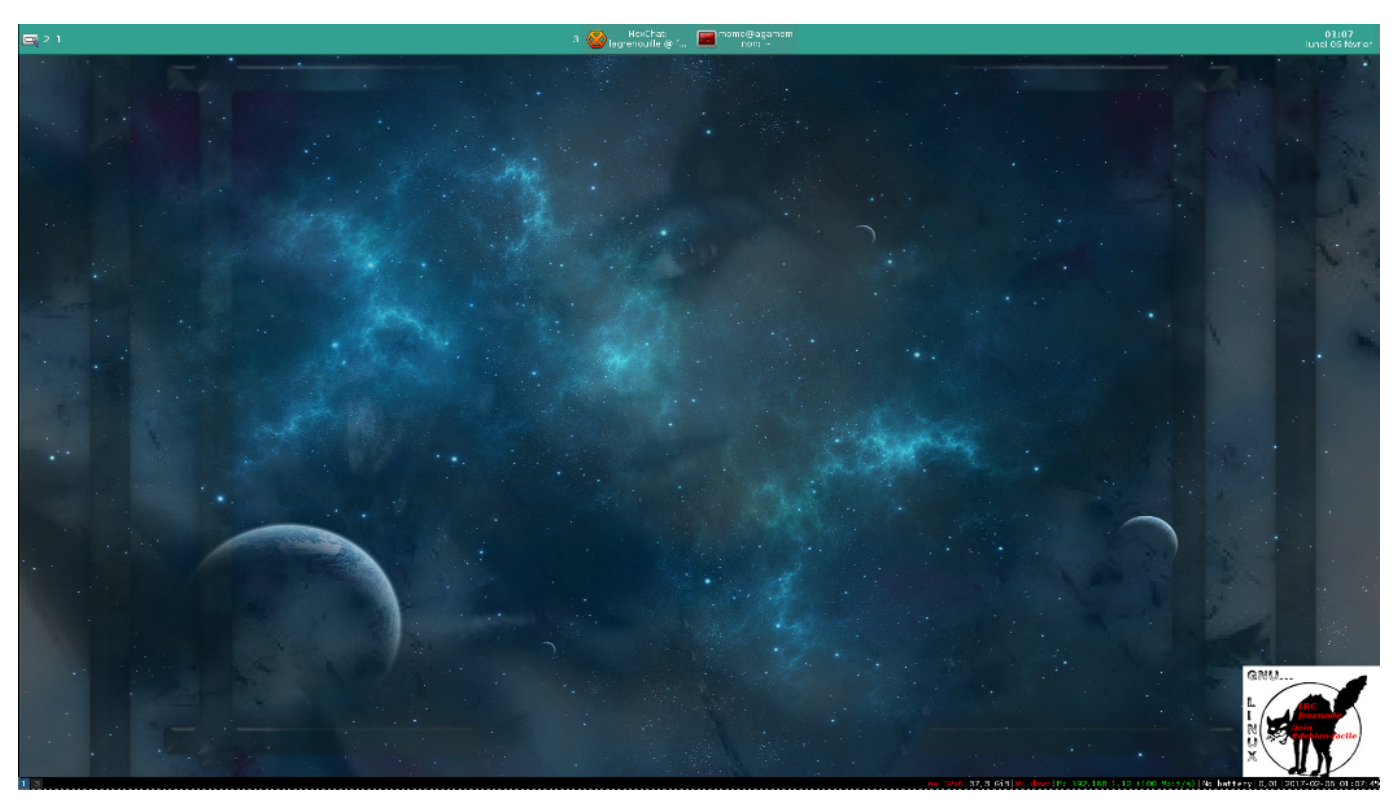

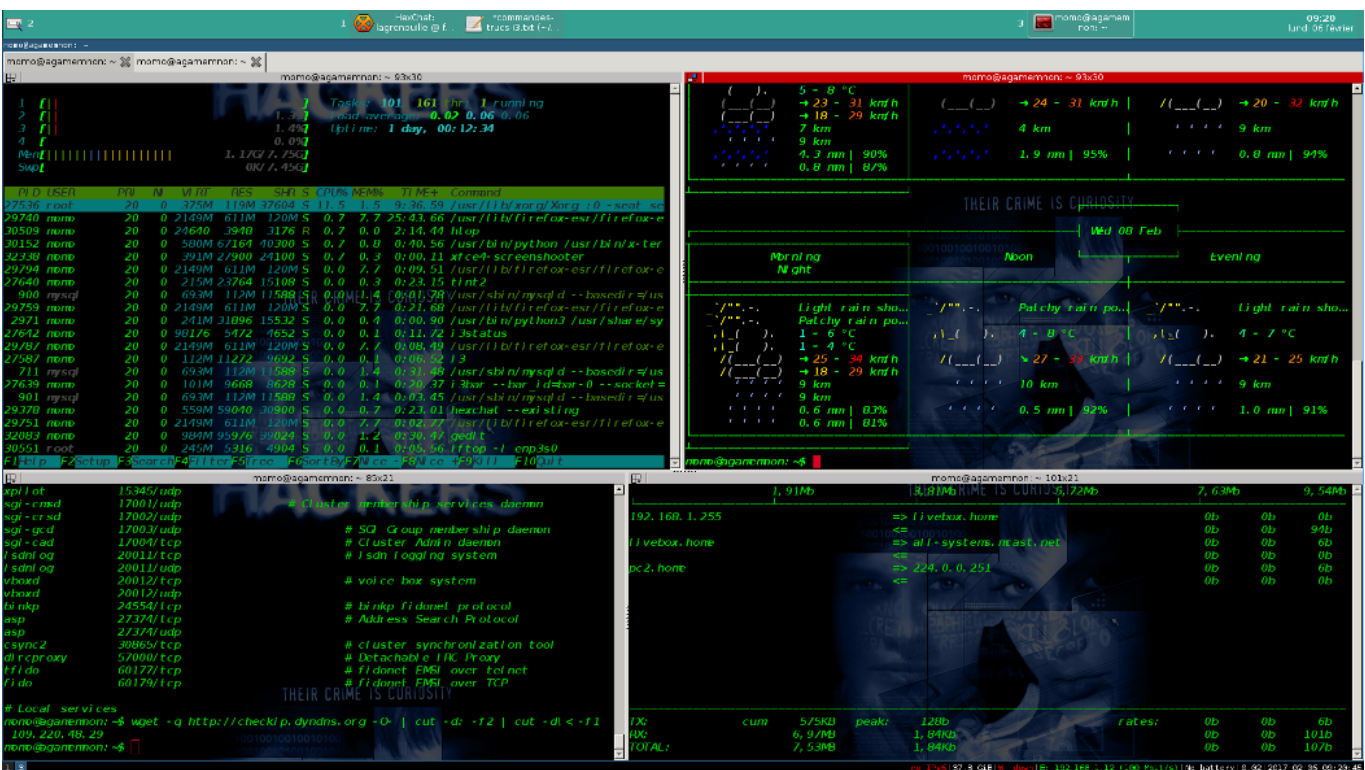

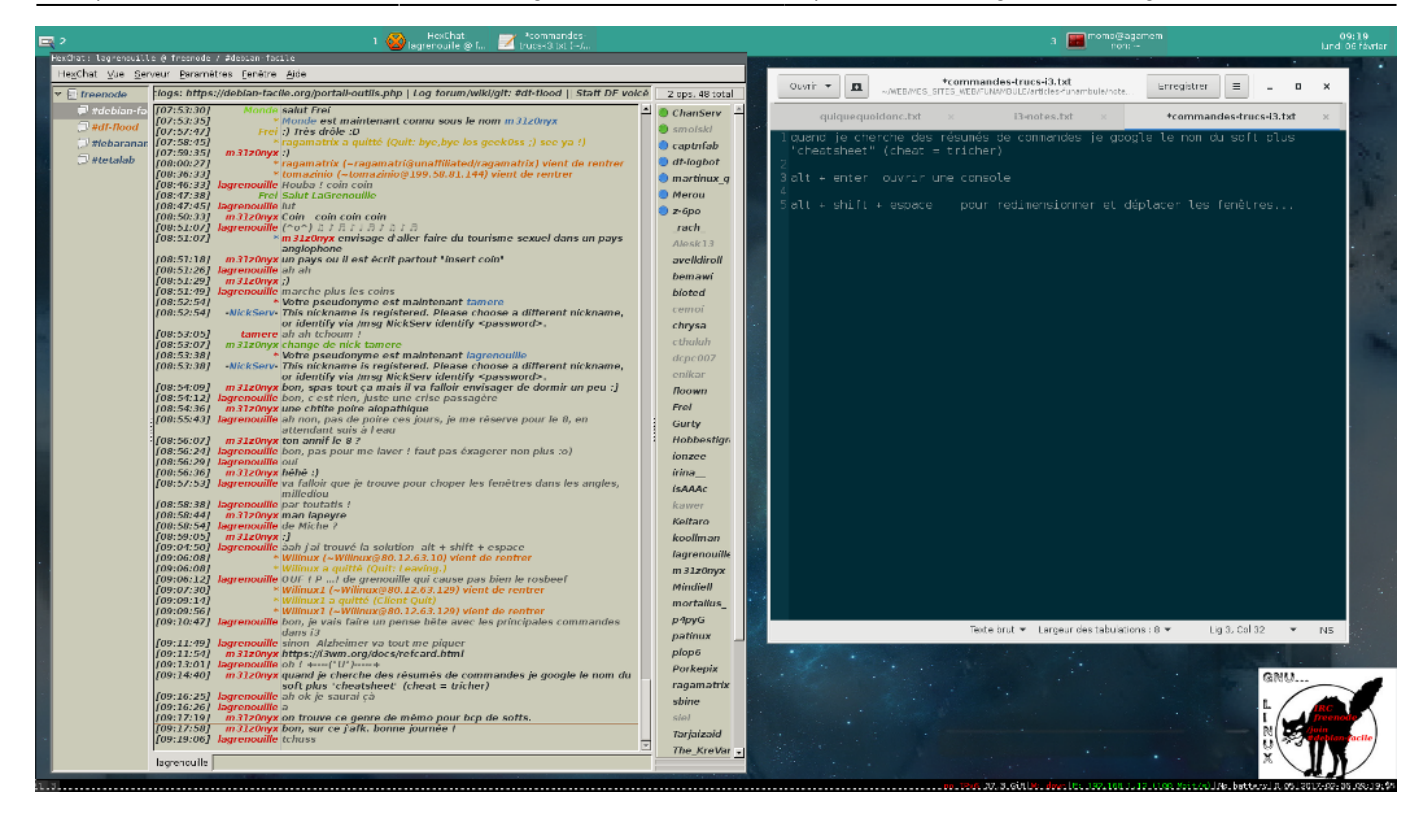

voir les autres articles sur DF et sur le net

<https://debian-facile.org/doc:environnements:x11:i3wm>

[http://connect.ed-diamond.com/Linux-Pratique/LP-074/I3-le-tiling-window-manager-pour-tous#10.Fair](http://connect.ed-diamond.com/Linux-Pratique/LP-074/I3-le-tiling-window-manager-pour-tous#10.Faireflotterlesfen%C3%AAtres,modifierleurtaille) [eflotterlesfen%C3%AAtres,modifierleurtaille](http://connect.ed-diamond.com/Linux-Pratique/LP-074/I3-le-tiling-window-manager-pour-tous#10.Faireflotterlesfen%C3%AAtres,modifierleurtaille)

<https://i3wm.org/docs/refcard.html>

trucs utils

<http://lorem-ipsum.studiovitamine.com/caracteres-speciaux,287,fr.html>

From: <http://debian-facile.org/> - **Documentation - Wiki**

Permanent link: **<http://debian-facile.org/utilisateurs:lagrenouille:tutos:bureau-i3>**

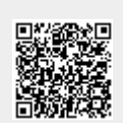

Last update: **22/01/2020 16:50**